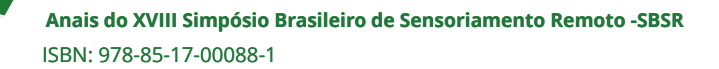

# **Uso de estereoscopia digital no ensino de mapeamento geológico nos cursos de formação em geociências**

Arnaldo de Queiroz da Silva<sup>1</sup> Fabio Henrique Garcia Domingos<sup>1</sup> Antônio Gonçalves da Silva Junior<sup>1</sup> Raimundo Almir da Costa Conceição<sup>2</sup> Jefferson Jesus de Souza<sup>3</sup>

<sup>1</sup> Universidade Federal do Pará - UFPA Rua Augusto Corrêa, 01 - Guamá. 66075-110. Belém - Pará – Brasil arnaldoq; fabiohd{@ufpa.br};ajgoncalvesgeo@gmail.com

<sup>2</sup> Serviço Geológico do Brasil – CPRM Avenida Dr. Freitas, 3645 - Bairro do Marco. 66095-110. Belém - Pará – Brasil raimundo.conceicao@cprm.gov.br

3 Instituto Nacional de Pesquisas Espaciais – Centro Regional da Amazônia INPE/CRA Av. Perimetral, Parque de Ciência e Tecnologia do Guamá, 2651. 66077-830 - Belém - Pará – Brasil jefferson.souza@fincate.org.br

**Abstract.** The widespread availability of high-resolution satellite imagery in the public domain popularized the use of digital data for the production of geological maps. This paper summarizes the benefits of using 3D digital stereoscopy in teaching the modern techniques of geological mapping. Thus, presents a comprehensive workflow for producing a photo-interpreted geological map based on georreferenced digital anaglyphs generated from Google Earth images. The advantages of using GIS based anaglyphs for digital photo-interpretation include: i) simultaneous 3D image observation by students and instructor; ii) improves posture and ergonomics; iii) reduces error of multiple georreferencing; and iv) allows a better quality control and validation of the cartographic products. 3D digital stereoscopy is a cost-effective and time efficient technique for mapping training and geological mapping.

**Palavras-chave**: instruction, geological mapping, digital stereoscopy, ensino, mapeamento geológico, estereoscopia digital

## **1. Introdução**

O mapeamento geológico sistemático do território brasileiro ainda constitui um desafio para a implantação de políticas públicas desenvolvimentista para o setor minerário por ainda não cobrir, em escala apropriada, a totalidade do país. De acordo com Barreto (2014), o Brasil possui apenas 57,1% e 26,5 % do seu território mapeado nas escalas de 1:250.000 e 1:100.000, respectivamente. No país a atribuição do mapeamento geológico sistemático é do Serviço Geológico do Brasil. Nos últimos 13 anos, esta instituição ampliou de maneira significativa o mapeamento geológico do país na escala de 1:100.000 com a confecção de 357 novas cartas. Parte desse trabalho foi realizado em parceria com universidades por meio de convênios envolvendo professores e alunos de cursos de formação em geologia.

As técnicas empregadas na confecção de mapas geológicos ainda são fortemente baseadas no método de fotointerpretação lógico-sistemático difundido por Soares e Fiori (1976). No entanto, com a evolução dos sensores remotos de imageamento houve uma profusão de novos produtos com destaque para imagens como melhores resoluções espaciais, espectrais e radiométricas, com período de revisitas menores. Modelos Digitais de Terreno mais precisos e de acesso livre como

aqueles gerados pela missão SRTM também contribuíram significativamente para consolidar o uso dos produtos de sensoriamento remoto no material de produção de mapas geológicos. Somase a esse contexto a geração de imagens aerogeofísicas de menor espaçamento entre linhas obtidas. Essas imagens tornaram-se a base da fotointerpretação das cartas produzidas pela CPRM.

Um marco na evolução da geotecnologia indubitavelmente foi o aplicativo Google Earth que revolucionou o uso de dados geográficos colocando a disposição das pessoas com acesso a internet recursos de geoprocessamento que auxiliam no posicionamento e navegação espacial, além de permitir visualização de imagens de satélite de todo o planeta com resolução espacial que podem alcançar escala submétrica. Através da versão Google Earth Pro, o aplicativo permitiu a captura da imagem vista no monitor em composição RGB com resolução espacial plena.

No contexto das técnicas de análise, destaca-se a estereoscopia digital gerada a partir de anaglifos. Silva et al. (2011) apresentaram os procedimentos básicos para geração de anaglifos elaborados a partir da combinação de imagens Landsat com o Modelo Digital de Terreno da Missão SRTM, processados no software ERDAS. No âmbito das disciplinas de mapeamento geológico do curso de geologia da UFPA, a técnica foi adaptada passando-se em um primeiro momento gerar anaglifos a partir de fotografias aéreas analógicas o que permitiu substituir a estereoscopia ótica pela digital. Centeno e Guedes (2015) utilizaram imagens capturadas do aplicativo Google Earth Pro para geração de anaglifos.

Neste artigo, serão discutidos os benefícios que esta técnica traz para a produção de mapas fotointerpretados, particularmente no ensino do mapeamento geológico nos cursos de formação em geociências.

## **2. Material e métodos**

Imagens de satélites em composição RGB copiadas do acervo de imagens do aplicativo Google Earth constitui o material utilizado para a produção de anaglifos empregados na fotointerpretação geológica mostrado neste artigo. Com a disponibilização gratuita em fevereiro de 2015 da versão Google Earth Pro, passou-se a ter a opção de salvar em resolução plena (4800 x 2843) porções das imagens visualizadas no display do aplicativo, conforme mostra a Figura 1. Enfatiza-se que esse procedimento não salva os componentes espectrais da imagem, mas apenas a composição RGB em cor verdadeira da porção da imagem visualizada no display.

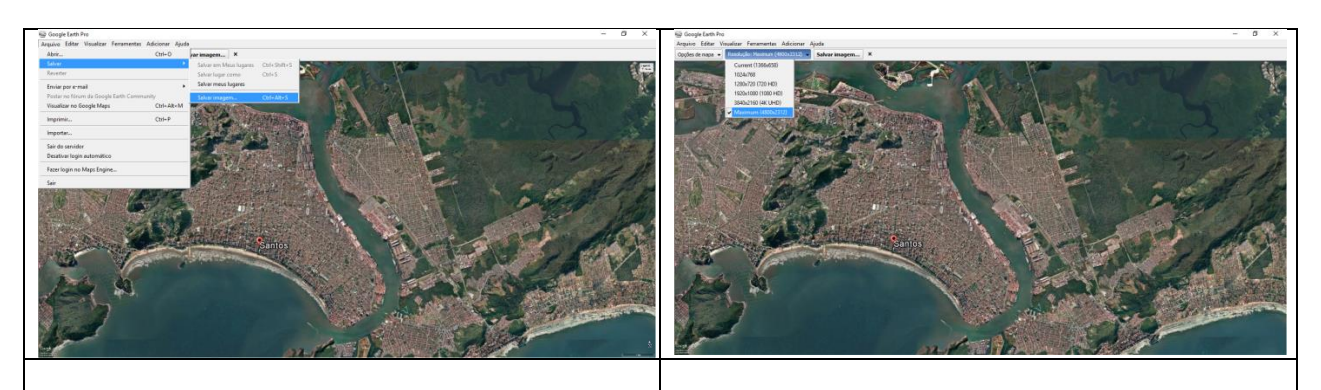

Figura 1 – Procedimentos para salvar imagem vista em display no aplicativo Google Earth Pro em resolução máxima.

Para que a imagem incorpore as propriedades para reproduzir visão estereoscópica é necessário que o tema Terreno esteja selecionada no menu do Banco de dados e que seja configurada a ampliação de elevação do terreno que faz acentuar o efeito do relevo na imagem. Conforme mostra a Figura 2.

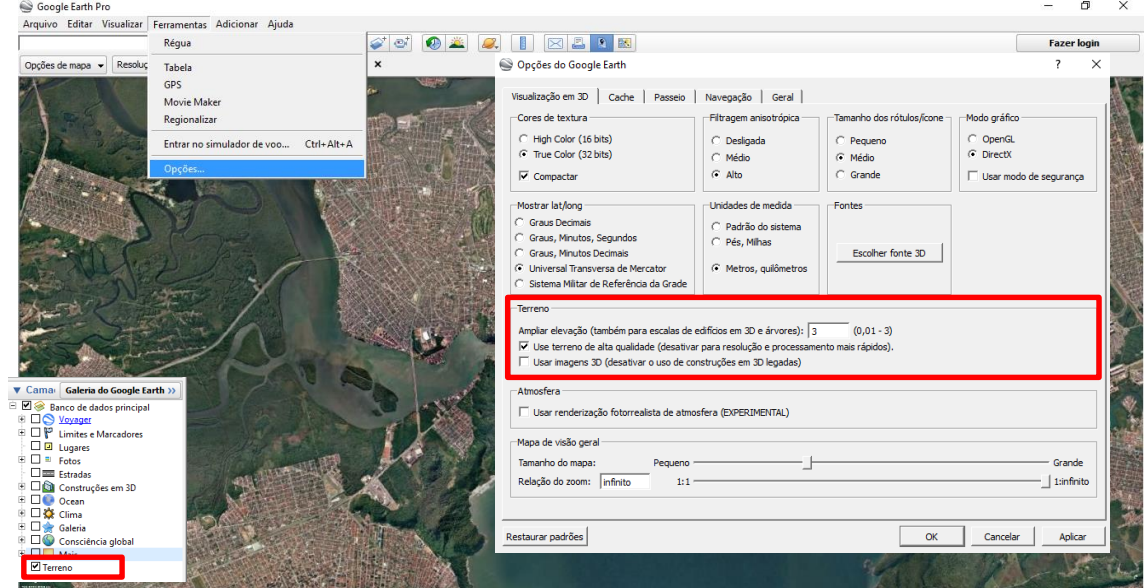

Figura 2 – Configuração das opções de terreno no aplicativo Google Earth Pro para salvar imagens com propriedades apropriadas para geração de anaglifos

Anaglifo é uma imagem formatada de maneira especial para fornecer um efeito [tridimensional](https://pt.wikipedia.org/wiki/Tridimensional) [estereoscópico](https://pt.wikipedia.org/wiki/Estereoscopia) quando visto com [óculos](https://pt.wikipedia.org/wiki/%C3%93culos) bi-cromáticos (cada [lente](https://pt.wikipedia.org/wiki/Lente) com uma cor diferente). A técnica reproduz em parte o sentido de profundidade do sistema visual. Nossos olhos possuem uma distância entre si de aproximadamente 6,2 cm, de modo que eles visualizam a mesma imagem, mas em ângulos diferentes, forçando o córtex visual fundi-las. Na geração de anaglifos são geradas duas imagens formadas por cores diferentes (por exemplo, magenta/ciano). Os filtros bi-cromáticos nas cores das imagens geradas filtram as cores fazendo com que cada olho perceba a imagem em uma cor, mas com uma pequena distância entre as duas para produzir o efeito estereoscópico.

Para reproduzir a mudança de ângulo de visada, são capturadas duas imagens ligeiramente deslocadas configurando uma imagem da direita e outra da esquerda, conforme demonstrado na Figura 3. Neste procedimento sugere-se utilizar as teclas de setas para deslocar as imagens visando manter a centralização das mesmas. Neste trabalho utilizou-se o software Zone Photo Studio v.18 para gerar os anaglifos a partir das imagens copiadas do aplicativo Google Earth Pro. Neste procedimento é importante posicionar as imagens para que as áreas de sobreposição estejam lado a lado, conforme o arranjo mostrado na Figura 3. É preciso selecionar pontos de amarração nas duas imagens em número suficiente que permita boa distribuição em toda a imagem. Para as imagens mostradas na Figura 3 o anaglifo resultante é mostrado na Figura 4.

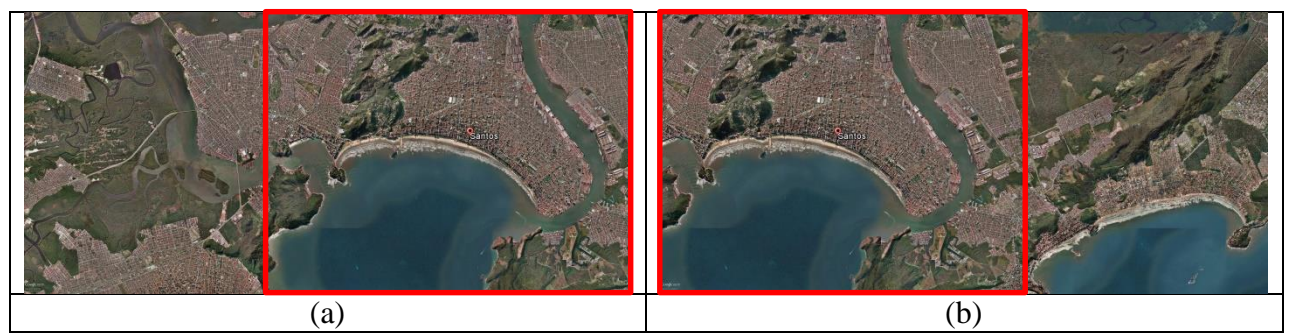

Figura 3 - Imagens capturadas para formar um par estereoscópio: (A) imagem esquerda; (B) imagem direita. A condição estereoscópica é conseguida com uma área de sobreposição entre as imagens, indicada pelo retângulo vermelho.

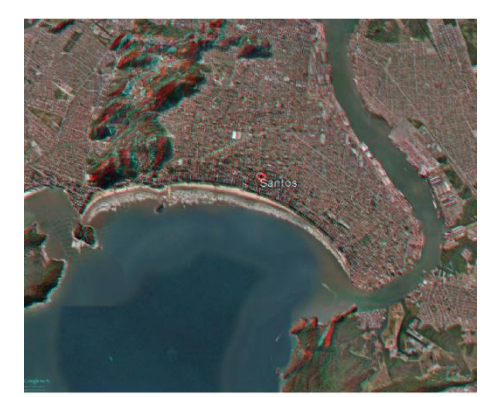

Figura 4 – Anaglifo de uma parte da cidade de Santos- SP gerado a partir de imagens copiadas do aplicativo Google Earth Pro.

## **3. Uso da técnica no ensino de geociências**

O método tradicional de fotointerpretação para produção de mapas fotogeológicos é baseada no uso de fotografias aéreas obtidas de forma sistemática em aerolevantamentos. Uma descrição detalhada das técnicas empregadas para obter as fotografias e corrigir suas distorções geométricas é encontrada em Jensen (2001). Os acervos dos recobrimentos aerofotográficos no Brasil são restritos e estão sobre a guarda de instituições que financiaram a aquisição desse tipo de dado como a CPRM, Departamento Nacional de Obras contra a Seca (DNOCS), Petrobras, entre outros. O acesso a esses dados normalmente é facilitado quando se destina ao uso acadêmico, mas como em muitos casos trata-se de acervo único é preciso fazer cópia do material original o que pode ser dispendioso e, dependendo da técnica de reprodução (fotografia ou reprografia), pode corromper a qualidade desse material.

Em muitos cursos de formação profissional ainda se usa estereoscópios óticos (de bolso ou de espelho) para reprodução da visão estereoscópica em pares de fotografias aéreas (Figura 5a). Esta abordagem demanda tempo maior de treinamento visto que o ensino da técnica é conduzido individualmente. O uso de anaglifos supera essa dificuldade porque a mesma imagem pode ser projetada em equipamentos audiovisuais permitindo a visualização simultânea das mesmas feições por todos os alunos e professores quando munidos de óculo bi-cromáticos (Figura 6b). Isso da maior efetividade ao ensino visto que professor e aluno veem simultaneamente as mesmas feições textuais nas imagens e os conceitos podem ser melhor discutidos. No uso dos estereoscópio óticos não havia essa possibilidade uma vez que os instrumentos não permitiam a visão conjunta do mesmo par estereoscópico.

**Anais do XVIII Simpósio Brasileiro de Sensoriamento Remoto -SBSR** ISBN: 978-85-17-00088-1

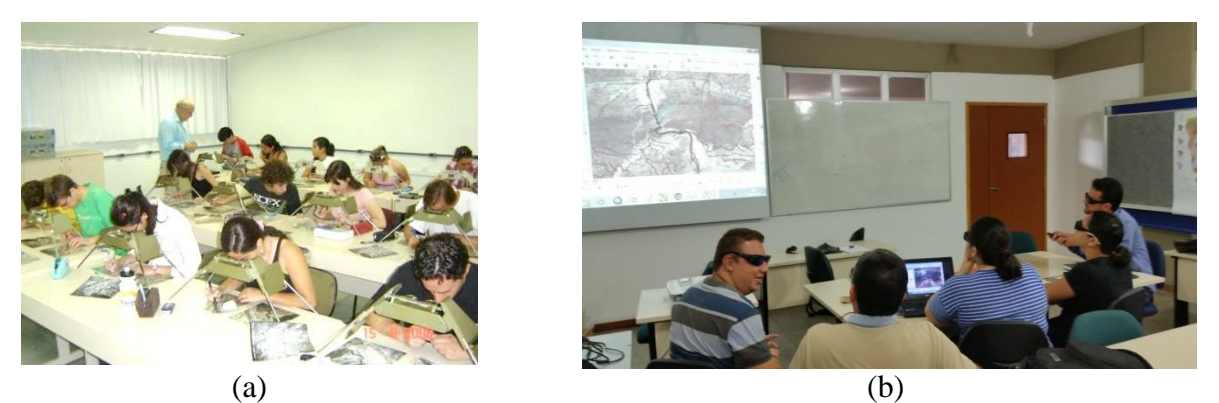

Figura 5 – Diferentes abordagens no ensino das técnicas de fotointerpretação: (a) uso de estereoscópios óticos em que a observação de feições texturais de imagens é feita individualmente; (b) uso de anaglifos projetados por equipamento audiovisual e uso de óculos bi-cromático com visão simultânea 3D por professores e alunos.

A melhora na postura ergonômica dos alunos nas atividades de fotointerpetação é outra vantagem da abordagem usando a estereoscopia digital produzida pelos anaglifos. Na estereoscopia ótica os alunos precisam se debruçar por sobre o equipamento para conseguir posicionar os olhos sobre as lentes do estereoscópio (Figura 6a) enquanto a projeção dos anaglifos nos monitores do computador permite postura corporal apropriada (Figura 6b).

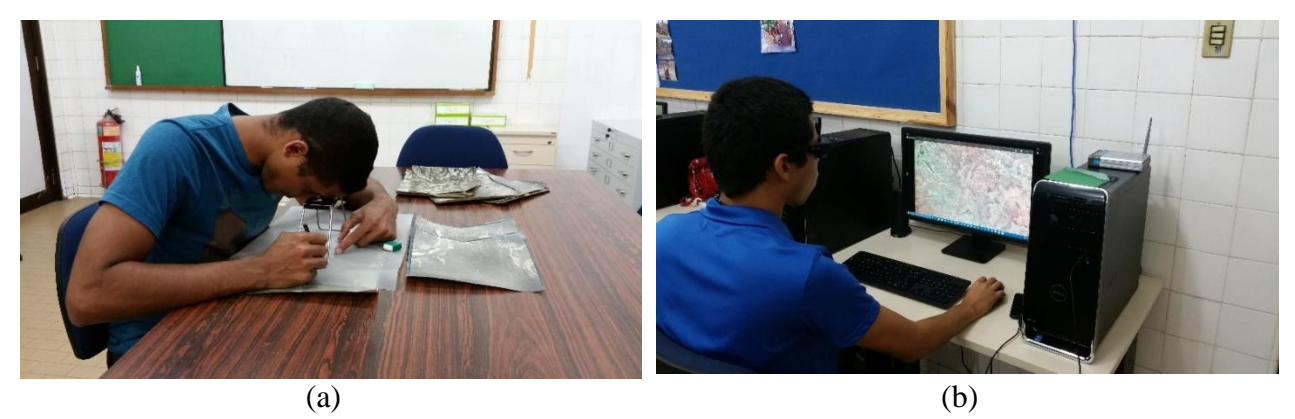

Figura 6 – Postura ergonômica nas atividades de fotointerpretação usando: (a) estereoscopia ótica; (b) estereoscopia digital.

Quando se analisa a aplicação da técnica da estereoscopia digital para as disciplinas de mapeamento geológico, as vantagens se acentuam. O Fluxograma mostrado na Figura 7 sistematiza as principais etapas para geração de mapas fotointerpretados. Nesta abordagem, a partir de pares de fotos aéreas, são extraídos via estereoscopia ótica elementos texturais de drenagem e relevo além de feições lineares, em papel overlay. Posteriormente, cada tema é escaneado e inserido como imagem em uma plataforma SIG onde passa por um processamento de georreferenciamento. Então os temas são vetorizados para serem convertidos em planos de informação vetorial que comporão a base de dados cartográficos digitais, a partir do qual se pode, por exemplo, gerar mapas impressos. Nesta abordagem observa-se a dependência da disponibilidade e acesso a material aerofotográfico, múltiplas etapas de georreferenciamento e duplicação de trabalho uma vez que é necessário vetorizar os traços construídos na etapa de estereoscopia ótica.

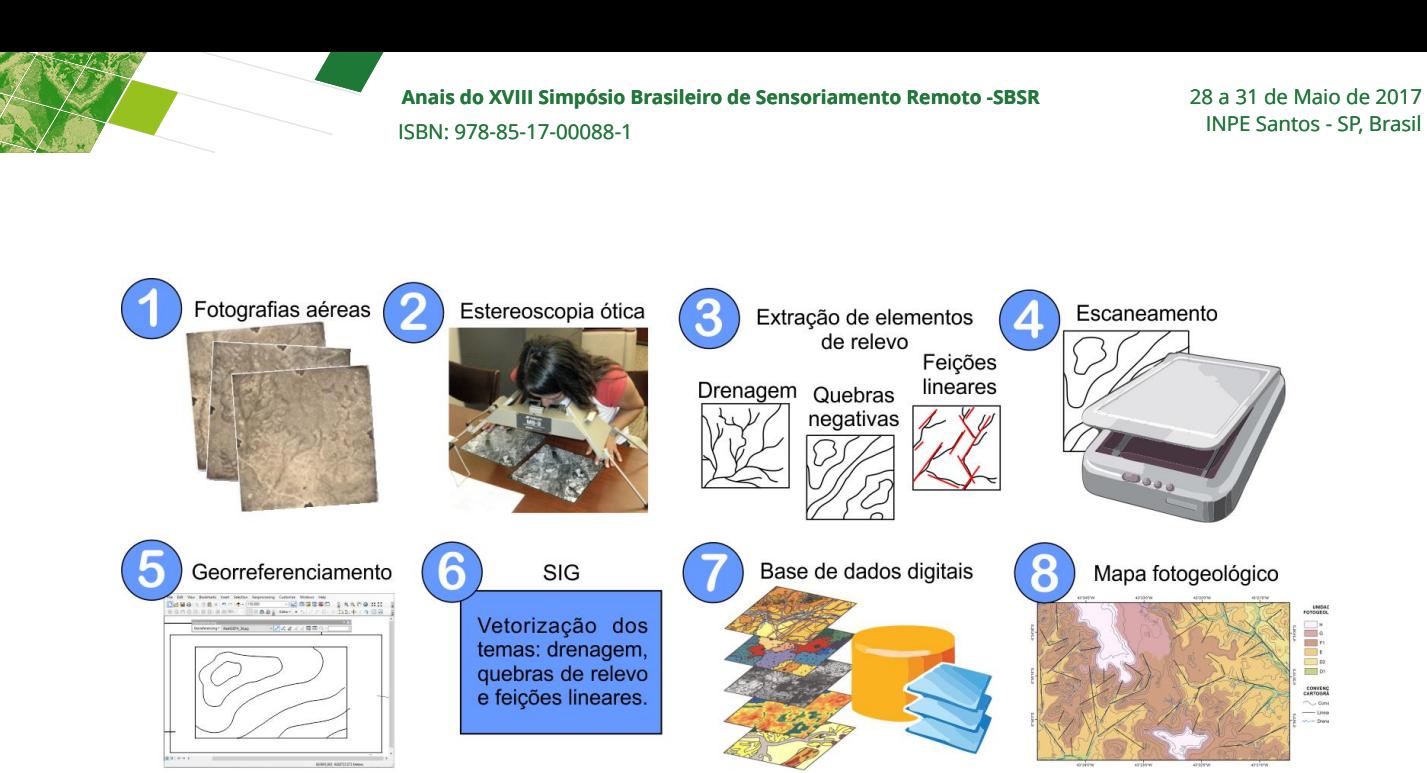

Figura 6 – Fluxograma com as principais etapas de produção de mapas fotointerpretados usando a combinação de estereoscopia ótica e SIG.

O uso de anaglifos gerados a partir de imagens de satélite de alta resolução espacial permite que qualquer área do planeta possa ser mapeada, independendo da existência de acervo aerofotográfico. Nesta abordagem, o anaglifo é georreferenciado em uma plataforma SIG e dele são extraídos os temas que constituirão os mapas de logística e fotogeológico. Isso reduz para apenas uma vez o processo de georreferenciamento o que reduz a inserção de erros de múltiplos georreferenciamentos. O recurso de zoom digital oferecido pelos softwares permite maior precisão nas retiradas de feições texturais o que possibilita a produção de cartas em escalas ampliadas além das especificações definidas pela escala de fotos aéreas, por exemplo. No formato digital, os alunos independem dos recursos laboratoriais. Como estereoscópios de espelho, uma vez que podem desenvolver suas atividades em casa. Na Figura 7 é apresentado um fluxograma destacando as principais etapas da produção de mapas fotointerpretados usando a estereoscopia digital de anaglifos produzidos de imagens de satélite de alta resolução espacial processados em ambiente SIG.

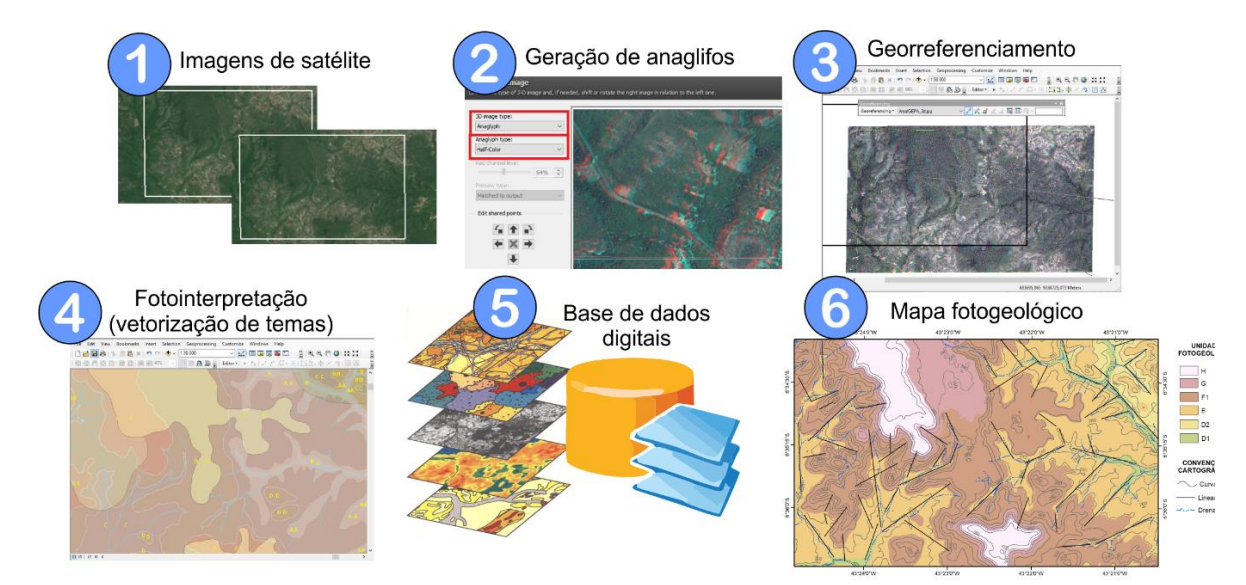

Figura 6 – Fluxograma com as principais etapas de produção de mapas fotointerpretados usando a combinação de esteroscopia digital de anaglifos gerados de imagens de satélite e SIG.

O aplicativo Google Earth também é utilizado para validar a consistência do traçado dos temas gerados na fotointerpretação dos anaglifos, como por exemplo, os limites dos contatos geológicos e traços de lineamentos. Os arquivo vetoriais referentes a estes temas são exportados no formato .kmz e importados para o aplicativo Google Earth, onde através das opções de navegação com o relevo ativado é possível checar a correção dos traçados com as formas de relevo, particularmente das quebras negativas e lineamentos de cristas e drenagem. Os recursos oferecidos pelo aplicativo de visão tridimensional e sob diferentes ângulos de elevação e azimute permite uma conferência detalhada do trabalho.

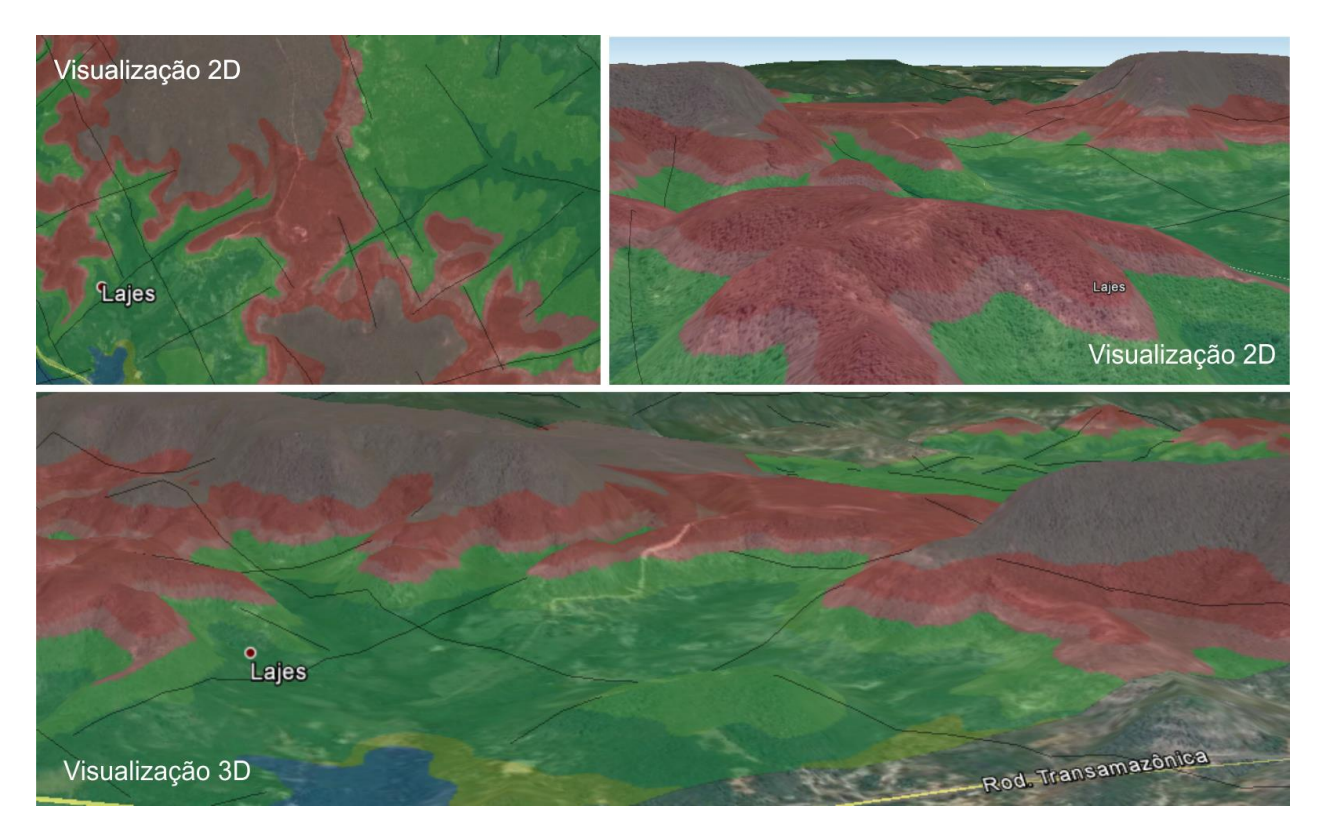

Figura 7 – Visualização de arquivo vetorial dos contatos litológicos projetados no aplicativo Google Earth utilizado para validação e ajuste a partir das ferramentas de visualização do aplicativo em diferentes perspectivas.

#### **4. Conclusões**

A adoção de anaglifos gerados a partir de imagens de satélite de alta resolução espacial como material para a realização de fotointerpretação em ambiente SIG constitui um importante recurso no ensino nas geociências. Sua principal vantagem reside no fato de alunos e professores poderem observar simultaneamente a mesma imagem o que permite maior efetividade no processo de aprendizagem uma vez que o professor não precisa treinar individualmente com cada aluno a habilidade de visão 3D em estereoscópios óticos. Há uma grande economia de tempo que é investida no processo de aprendizagem e contorna o problema de algumas pessoas não conseguirem reproduzir visão estereoscópica com auxilio de equipamentos óticos.

A técnica traz também maior precisão ao processo de elaboração de mapas fotogeológicos pois evita a propagação de erros em múltiplas etapas de georreferenciamentos de overlays com temas derivados do método de fotointerpretação. Também elimina a duplicação de trabalho

quando a extração de elementos texturais pode ser realizada no display do computador com ferramentas de vetorização dos ambientes SIG.

Os recursos tecnológicos trazidos pelas plataformas SIG e o amplo acesso a dados digitais pela internet contribuem para o processo de aprendizagem e precisam ser incorporados nas abordagens pedagógicas de ensino.

#### **Citações e Referências**

Barreto, M. (2014). Programa Geologia do Brasil: gerando nformação para a exploração mineral. In. Simpósio Brasileiro de Exploração Mineral (SIMEXMIN), 6, 2014, Ouro Preto, Minas Gerais. Disponível em <http://www.adimb.com.br/simexmin2014/pdfs/13/10H40%20MANOEL%20BARRETTO.pdf>. Acesso em: 06 out. 2016.

Centeno, V.V & Silva Junior, O. G. Utilização dos softwares Google Earth Pro e Zoner Photo Studio para obtenção de imagens 3D**. XI Jornada de Iniciação Científica dos Grupos PET** – 12 a 13 de novembro de 2015. Disponível em:

<file:///D:/UFPA/PUBLICAÇÃO/PUBLICAÇÕES/XVIII\_SBSR/Utilização%20dos%20softwares%20Google%20E arth%20Pro%20e%20Zoner%20Photo%20Studio%20para%20a%20obtenção%20de%20imagens%203D.pdf>. Acesso em: 30 out. 2016.

Jensen, J.R. **Sensoriamento remoto do ambiente: uma perspectiva em recursos terrestres**. São José dos Campos: Parêntese, 2009. 604 p.

Silva, M.V. A.; Carboni, R. C. S.; Araújo, E.E. Uso da técnica de anaglifo como ferramenta auxiliar para as aulas práticas de sensoriamento remoto, geologia e geomorfologia em cursos de curta duração. In. Simpósio Brasileiro de Sensoriamento Remoto (SBSR), 15., 2011, Curitiba, **Anais.**.. São José dos Campo: INPE, 2011. Artigos, p. 3346- 3350. , PR, Brasil. CD-ROM, On-line. ISBN 85-17-00018-8. Disponível em: <http://www.dsr.inpe.br/sbsr2011/files/p1339.pdf>. Acesso em: 02 mar. 2012.

Soares, P.C. & Fiori, A.P. Lógica e sistemática na análise e interpretação de fotografias aéreas em geologia. **Notícia Geomorfológica**, Campinas, 16(32):71-104, 1976.